#### rederly **Tara**

## Exams Student tutorial

support@rederly.com

#### Starting your exam

- Please make sure to take your exam within the allocated time window
	- Some professors will give the full time limit on the exam if you begin anywhere within the window while others will end the exam with a hard cutoff at the end of the window, even if you have not been allocated your full time limit. Please communicate with your professor on the settings for your exam.
- When you click on your exam, you will see a pop-up that asks if you want to start your exam
- **The pop-up will include the number of versions of the exam available to you**
- To begin your exam, click confirm

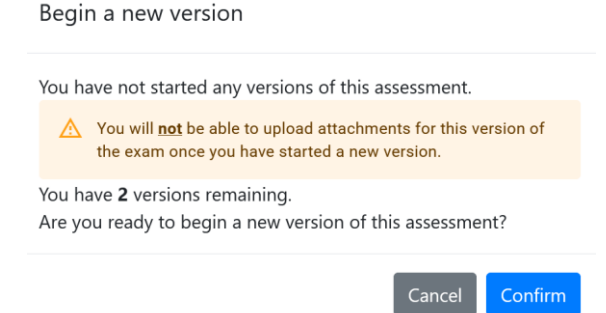

#### Private & Confidential

## Taking your exam

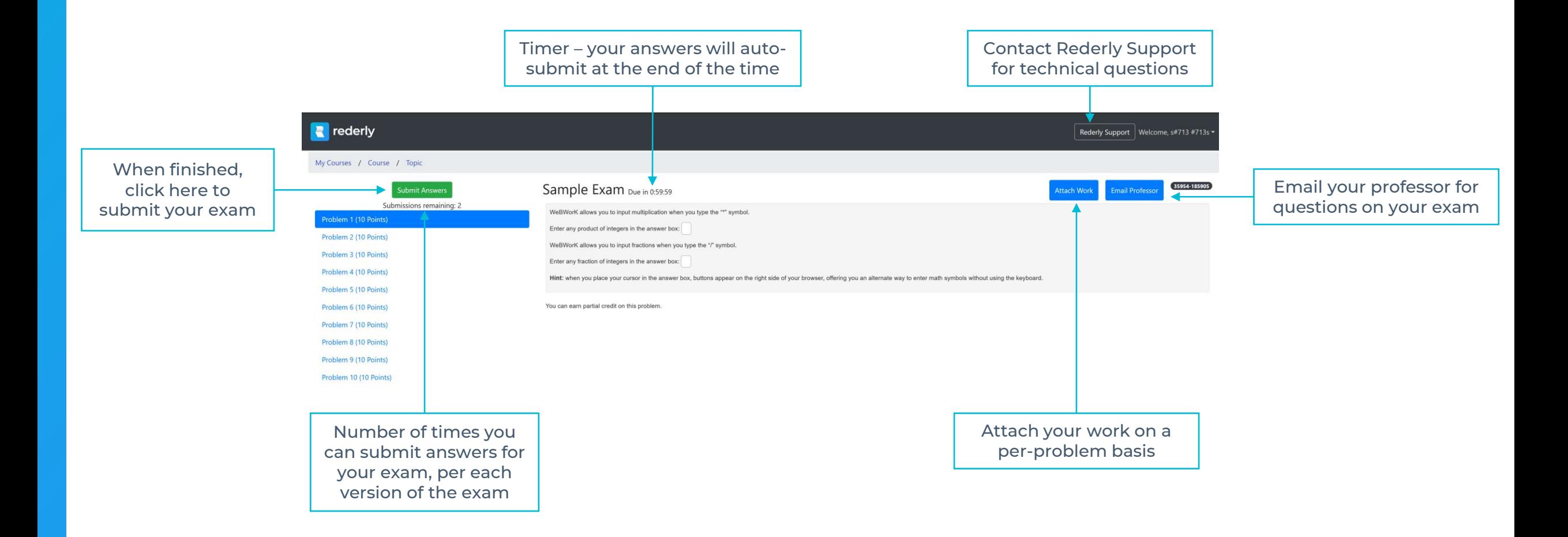

### Attaching work

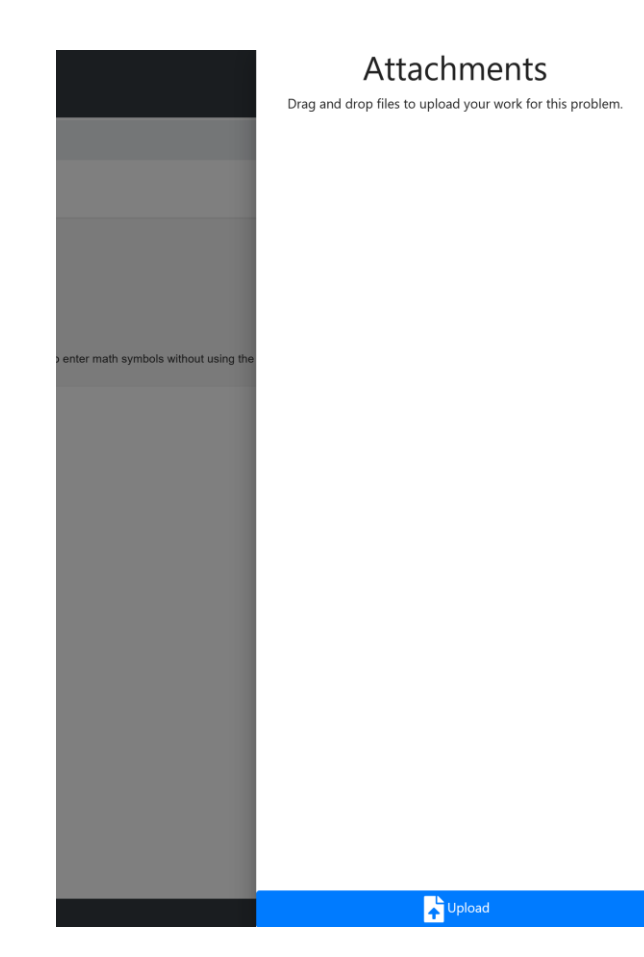

- When you select *Attach Work*, a pop-up will appear that allows you to upload or drag & drop your work in
- The system will accept .jpeg .png .pdf and .heic files
- **Please make sure to upload your work on a per-problem** basis. This allows for easier grading for your professor in our grading interface.
- You may need to upload all written work before your exam time ends. Please communicate with your professor on your exam settings.
	- Depending on your settings, a professor may allow you to upload written work in our system after the exam if you are still allowed to view the problems
	- **If you are not allowed to view problem after the exam ends,** you will need to upload your work before the time ends
	- No matter what, you will lose the ability to upload written work on your current version when you begin a new version of the exam

#### Submitting your exam

- Upon submission, you will see something similar to one of the pictures below, depending on the student grade view selected by your professor
- **Please note the scores shown are only your score as graded by the system,** NOT your final score
- Your professor can over-ride system scores / allocate partial credit and will decide your official score

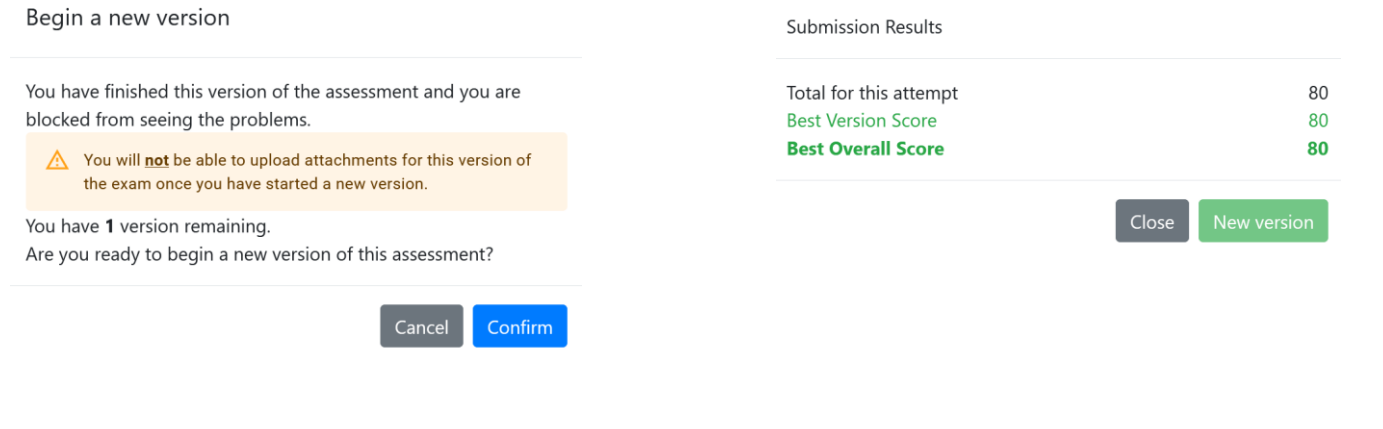

#### **Submission Results**

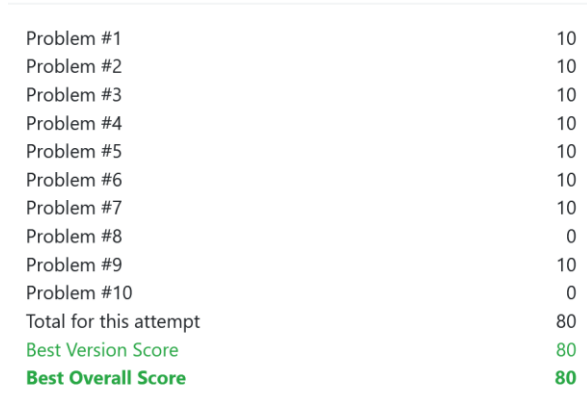

You have finished this version of the assessment and you are blocked from seeing the problems. You have used all available versions for this assessment.

#### Definitions

- **Time window** range of time when you can begin the exam
- **Time limit** the amount of time allocated for each version of the exam
- **Hard cutoff** exam will finish at the end of the time window, even if the time limit is not reached
- **Exam** number of unique exams available to you
- **EXT** Submissions per version number of times you can submit per each version
- **Delay between versions** if multiple versions are allowed, the amount of time between when you can start each version
- **EXECTE Student grade view options:** 
	- **EXECT:** Show no score upon submission
	- Show total system graded score upon submission
	- **Show per-problem system graded score upon submission**
- **.** Hide problems from students upon submission:
	- Students unable to see questions after the exam is submitted
	- All written work must be uploaded before exam submission (extra time should be allocated to allow for this)

# R rederly

www.rederly.com

support@rederly.com